## **How to deal with mail delivery errors**

It might happen in a campaign that mails get rejected, blocked or not delivered. You can [identify](https://wiki.lucysecurity.com/doku.php?id=mail_communication_issues:e-mails_do_not_arrive) [problems in mail delivery](https://wiki.lucysecurity.com/doku.php?id=mail_communication_issues:e-mails_do_not_arrive) at two sections in LUCY:

- mail log within the campaign
- postfix mail log

The mail log can be located under "support/service logs":

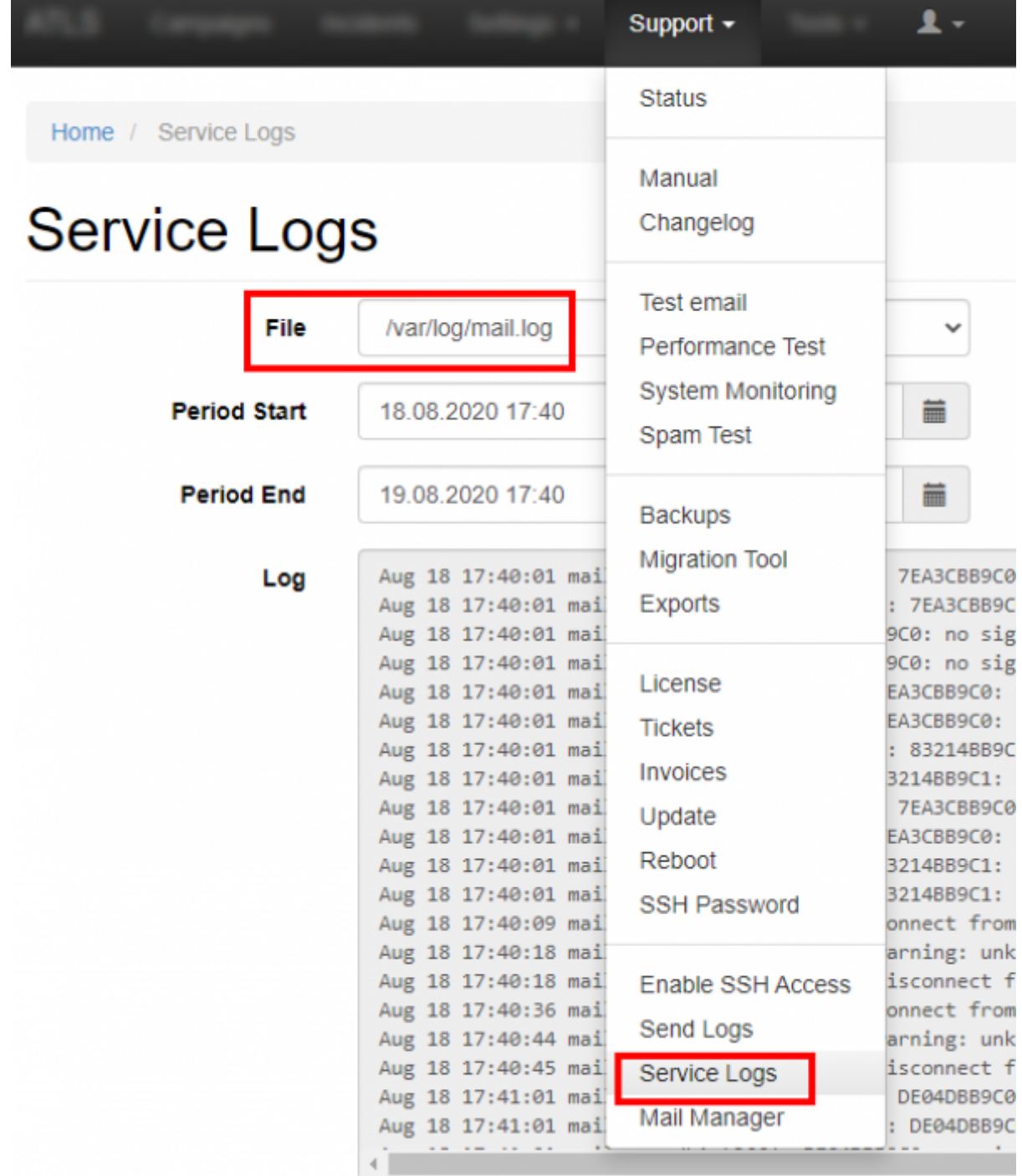

The error log in a campaugn can be located at the bottom of the overview page in that specific campaign:

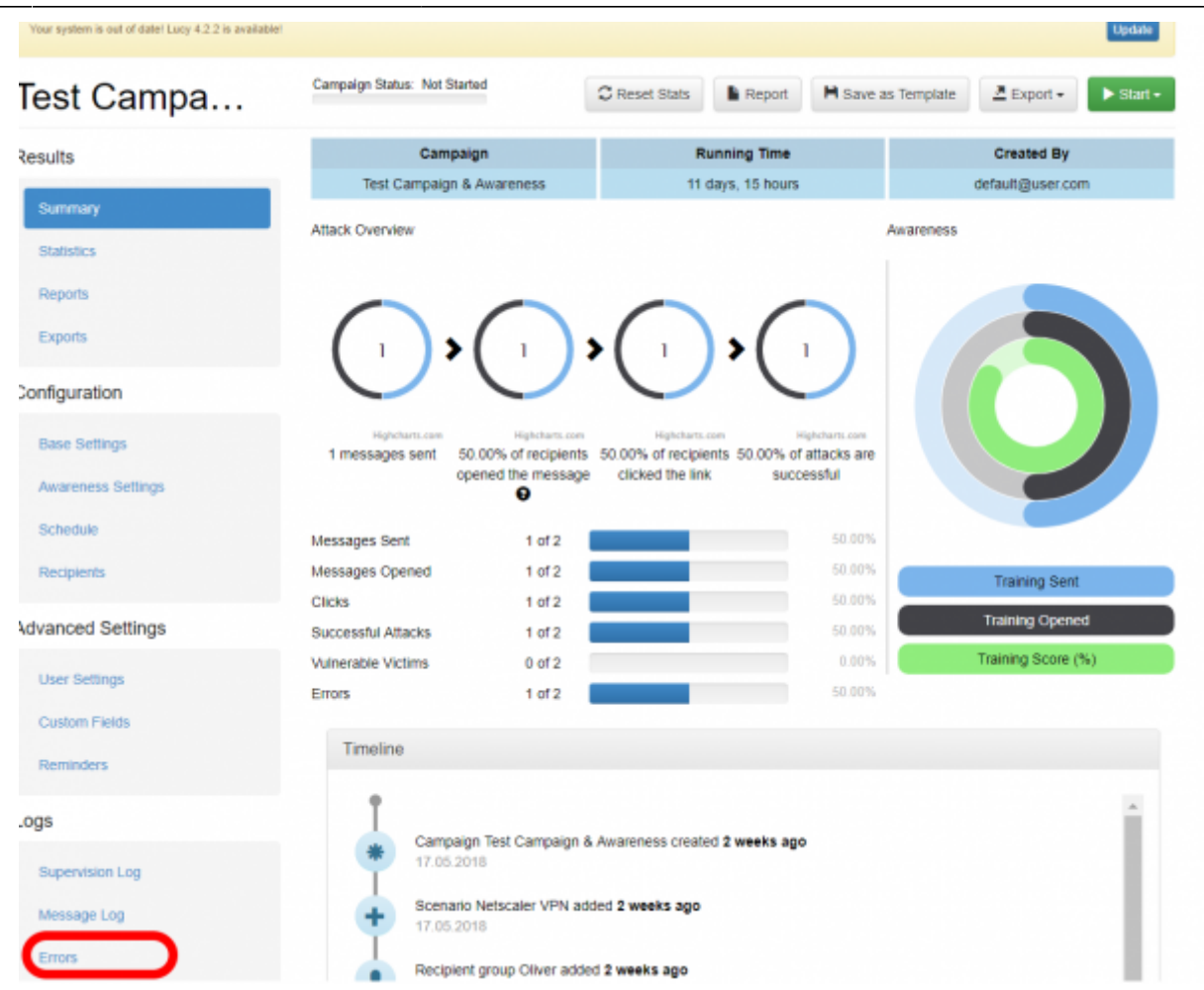

If a mail receives a [smtp error message](https://wiki.lucysecurity.com/doku.php?id=smtp_status_codes) within the campaign, you can see the details here. The errors displayed in this log are the ones LUCY receives from the remote SMTP server.

## **How to resend mails, which initially failed to deliver?**

If you want to resend them again you can go into the error log and then click the button "resend":

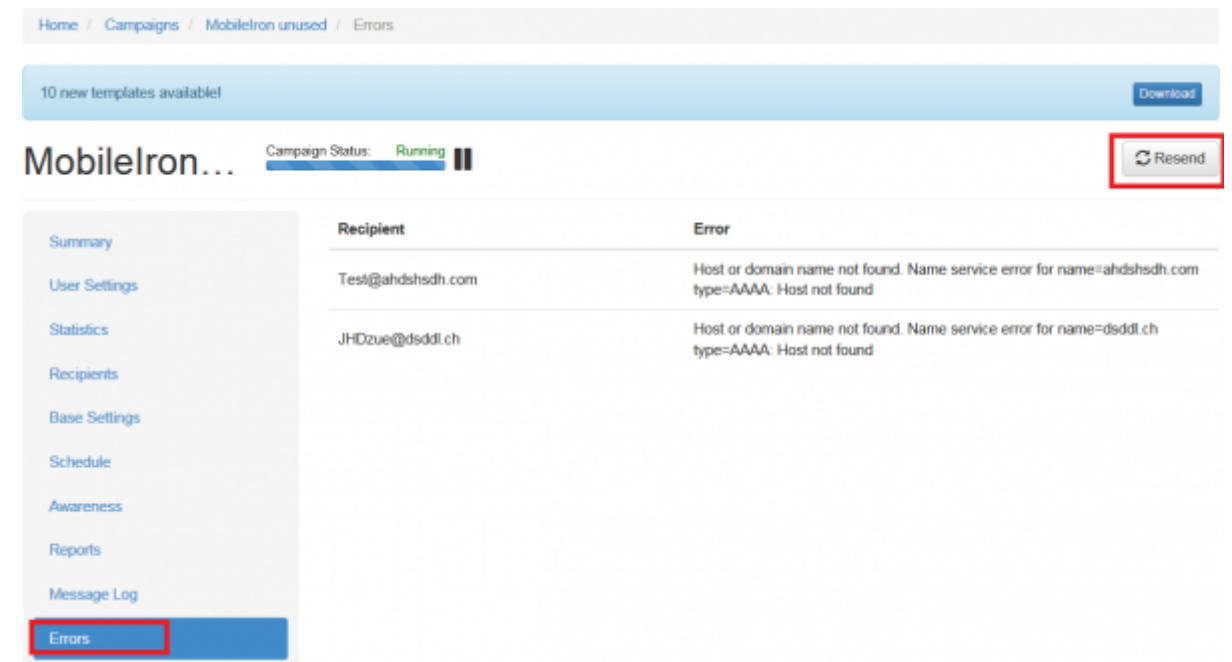

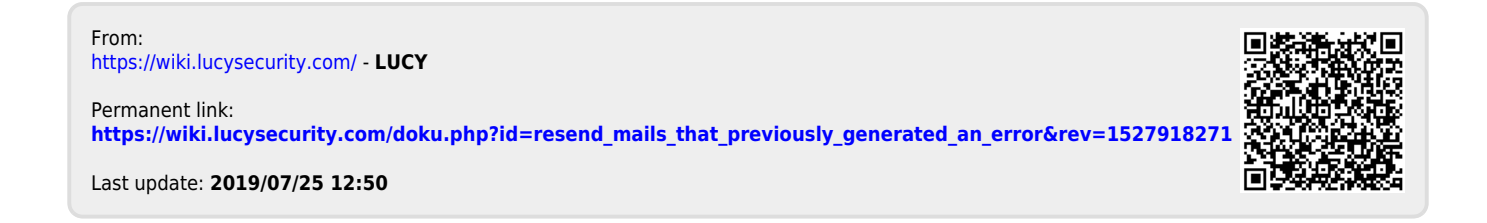

LUCY - https://wiki.lucysecurity.com/